# Scatterplot3d In R Marc Benison, Joe Crifo, Ogochukwu Ezeoke

Setting-up Scatterplot3d

- http://cran.r-project.org/web/packages/scatterplot3d/index.html
- Download and save .zip file in an easily accessible place.
- Once R is loaded, click on "Packages" at the top of the screen, and on the drop menu click on "Install package(s) from local .zip files"
- Click on desired .zip file, in our case, the "scatterplot3d" file.
- Then click on "Package" and "Load Package." A list should pop up which should include "scatterplot3d." Click "OK."
- To test that you have successfully loaded the package, type in **scatterplot3d(1,1,1)**. You will see a single point in a three-dimensional field. This means it is working properly.
- The following code is an example of the various things you can do within the scatterplot3d function. It is also recommended that you put your unique data in following this format. If you are doing a simple 3D Scatterplot, it isn't necessary to define all of the terms. You may use as many, or as little of these terms as you see fit.

**scatterplot3d(x, y=NULL, z=NULL, color=par("col"), pch=NULL, main=NULL, sub=NULL, xlim=NULL, ylim=NULL, zlim=NULL, xlab=NULL, ylab=NULL, zlab=NULL, scale.y=1, angle=40, axis=TRUE, tick.marks=TRUE, label.tick.marks=TRUE, x.ticklabs=NULL, y.ticklabs=NULL, z.ticklabs=NULL, y.margin.add=0, grid=TRUE, box=TRUE, lab=par("lab"), lab.z=mean(lab[1:2]), type="p", highlight.3d=FALSE, mar=c(5,3,4,3)+0.1, col.axis=par("col.axis"), col.grid="grey", col.lab=par("col.lab"), cex.symbols=par("cex"), cex.axis=0.8 \* par("cex.axis"), cex.lab=par("cex.lab"), font.axis=par("font.axis"), font.lab=par("font.lab"), lty.axis=par("lty"), lty.grid=par("lty"), lty.hide=NULL, lty.hplot=par("lty"), log="", ...)**

x

x coordinates

# y

y coordinates

### z

z coordinates

### color

 colors of points in the plot, optional if x is an appropriate structure. Will be ignored if highlight. $3d = TRUE$ .

# pch

Edits appearance of points. i.e) changes point from a circle to a square..etc.

### main

• Adds title to your graph

sub

Adds subtitle

xlim, ylim, zlim

• Sets limits for respective axes.

## xlab, ylab, zlab

Assigns labels to each respective axis.

## scale.y

 $\bullet$  is the ratio between the y axis and the x and z axes

# angle

 $\bullet$  rotates the x y plane

### axis

 choose to have axis drawn on graph or not i.e) To show axis, axis=TRUE, enter FALSE if you do not want it

tick.marks

 Gives the user the option to put tick marks on his or her graph; only works if user chooses to show axes in graph.

# label.tick.marks

Assigns your tick marks(if enabled) labels.

x.ticklabs, y.ticklabs, z.ticklabs

Allows user to assign tick mark labels that are specific to each axis

y.margin.add

Allows the addition of space between tick mark labels and the axis label of the y axis

grid

• choose to have a grid drawn in or not

### box

Gives user the option to have a box around their plot or not.

lab

Assign the number of tick marks based on the length of the x and y vectors

lab.z

lab but for the z axis

### type

- choose type of plot
- "p" for **p**oints
- "l" for **l**ines
- "b" for **b**oth
- "c" for the lines part alone of "b"
- "o" for both '**o**verplotted'
- "h" for vertical lines
- "s" for stair **s**teps
- "n" for no plotting

highlight.3d

Points are given different colors based on their location on the y axis

mar

Allows specification of margin lines on all four sides of the graph

col.axis, col.grid, col.lab

Gives the user the ablity to change the color of the axis, grid and labels, respectively.

cex.symbols, cex.axis, cex.lab

magnification tool not really necessary probably best avoided

font.axis, font.lab

• Changes the font for the axis and labels.

lty.axis, lty.grid

Changes the type of line used for the axis and grid respectively.

lty.hide

• This is used in plotting non-visible edges on the scatterplot axis.

lty.hplot

Changes the line type for *vertical* segments.

To add more points to the graph add **\$points3d(x,y,z,col="Color",pch=NULL,type="p")** connected to the end of **scatterplot3d()**

To add a plane of linear regression to the graph add **\$plane3d(lm(z~x+y),lty.box = "solid")**  connected to the end of **scatterplot3d()**. **lm()** sets up the plane of linear regression in regards to z along a general plane along x-y.

```
#Examples of how to use Scatterplot3d 
#To make two 3D Scatterplots separated by Species 
library(MASS)
attach(snails)
HA=Rel.Hum[Species=="A"]
HB=Rel.Hum[Species=="B"]
TA=Temp[Species=="A"]
TB=Temp[Species=="B"]
DA=Deaths[Species=="A"]
DB=Deaths[Species=="B"]
```

```
local({pkg <- select.list(sort(.packages(all.available = TRUE)),graphics=TRUE) 
if(nchar(pkg)) library(pkg, character.only=TRUE)})
```
**scatterplot3d(HA,TA,DA,color="Red",type="h",main="Effect of Relative Humidity and Temperature on Species A",xlab="Relative Humidity",ylab="Temperature", zlab="Deaths",tick.marks=TRUE,, col.axis="darkgoldenrod2", col.grid="darkgoldenrod2",** 

**angle=55, scale.y=0.8, pch=23,ylim=c(5:25),xlim=c(55:80))\$plane3d(lm(DA~HA+TA),lty.box = "solid")** 

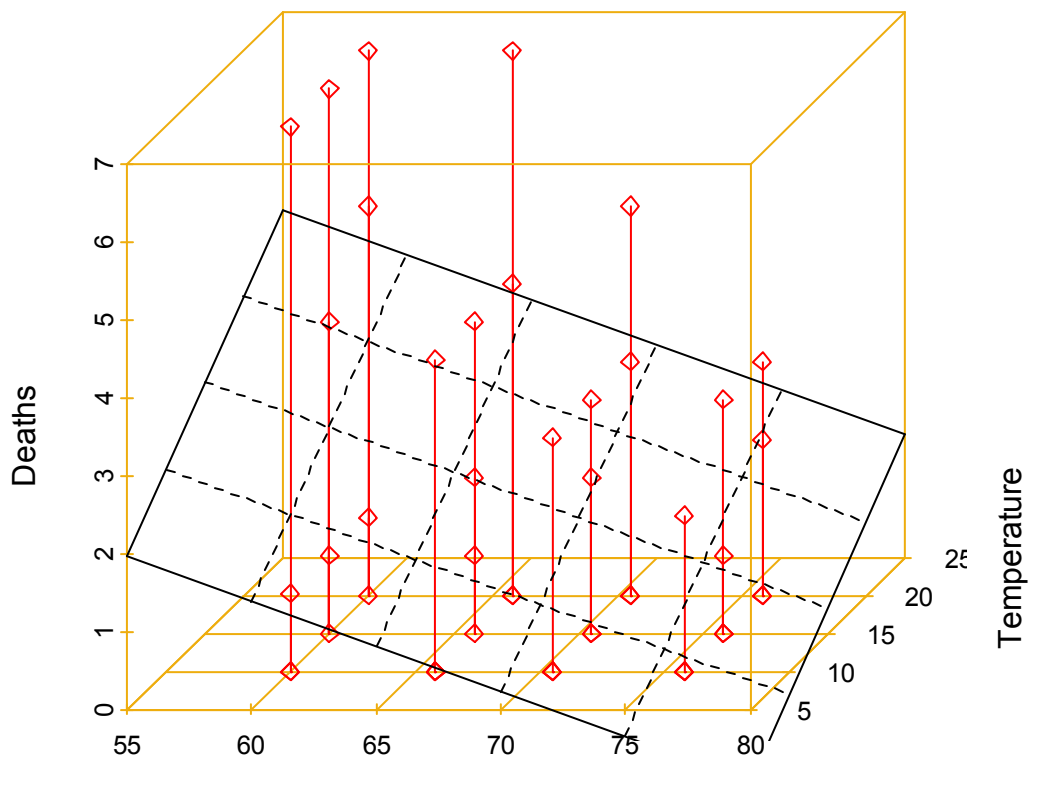

# **Effect of Relative Humidity and Temperature on Species A**

Relative Humidity

**scatterplot3d(HB,TB,DB,color="Blue",type="h",main="Effect of Relative Humidity and Temperature on Species B",xlab="Relative Humidity",ylab="Temperature", zlab="Deaths",tick.marks=TRUE,, col.axis="darkgoldenrod3", col.grid="darkgoldenrod3", angle=55, scale.y=0.8,** 

**pch=23,ylim=c(5:25),xlim=c(55:80))\$points3d(HB,TB,DB,col=rainbow(12))** 

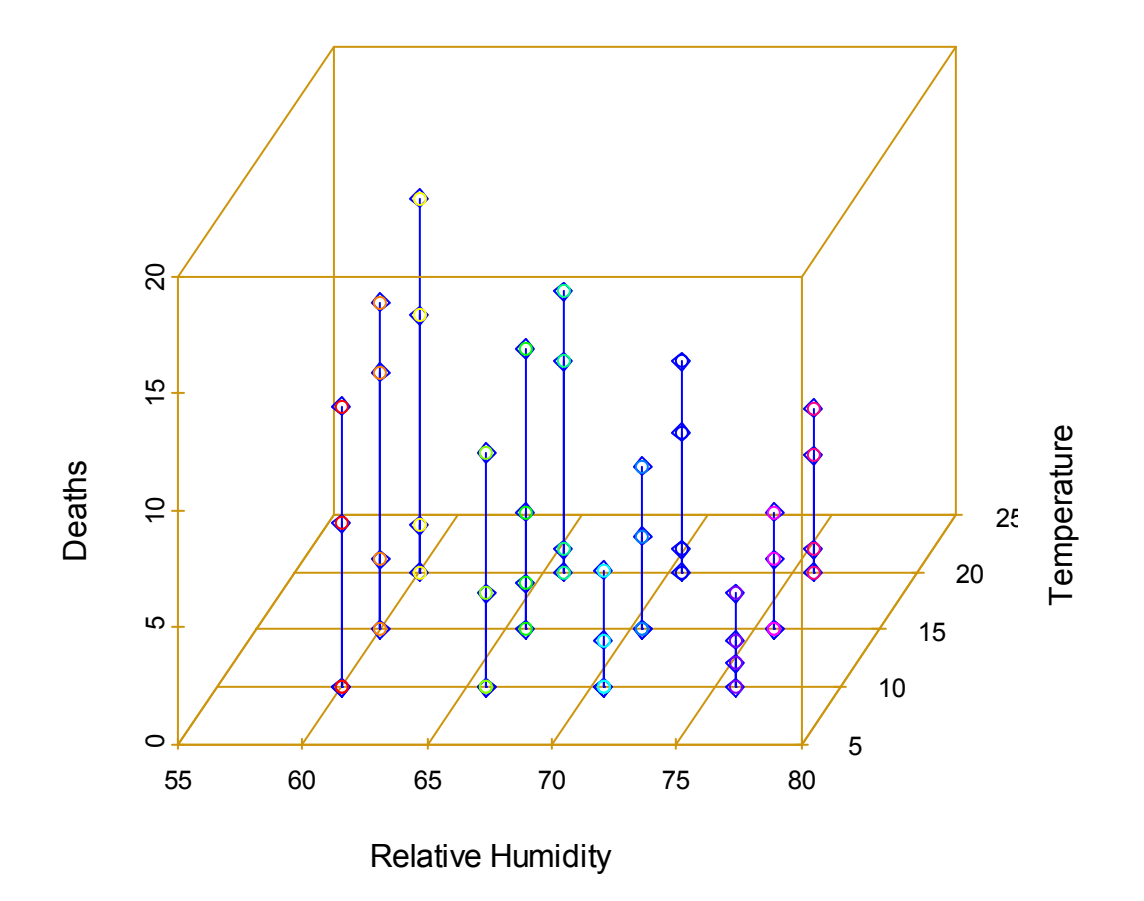

**Effect of Relative Humidity and Temperature on Species B**